## L-12G How to Rewrite Firmware (for SD card) ver.3

## 〇Overview

Describes how to rewrite the FW with an SD card.

## ※Caution

The SD cards that can be used here are up to the ones said as SD(-2GB) or SDHC(4GB-32GB). SDXC(64GB-) is out of specification so can' t be used.

## 〇Process

① After unplugging the power cable, save the FW file (\*\*.fex) and uImage file in the root directory of an SD card (Fig.1).

Insert it into the slot on the side of L-12G (Fig. 2).

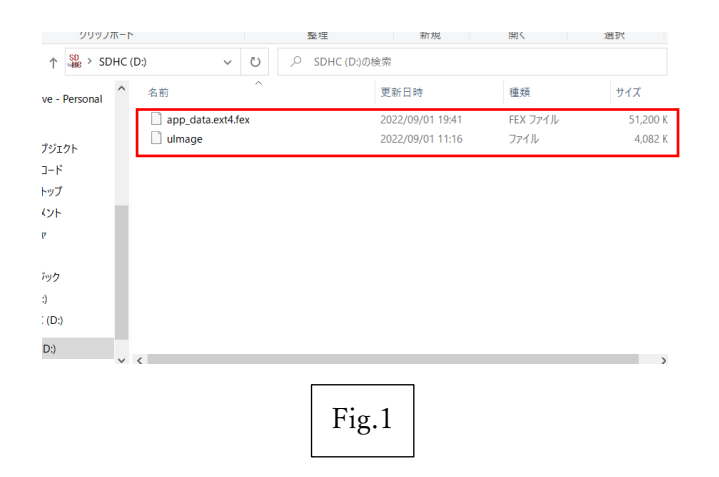

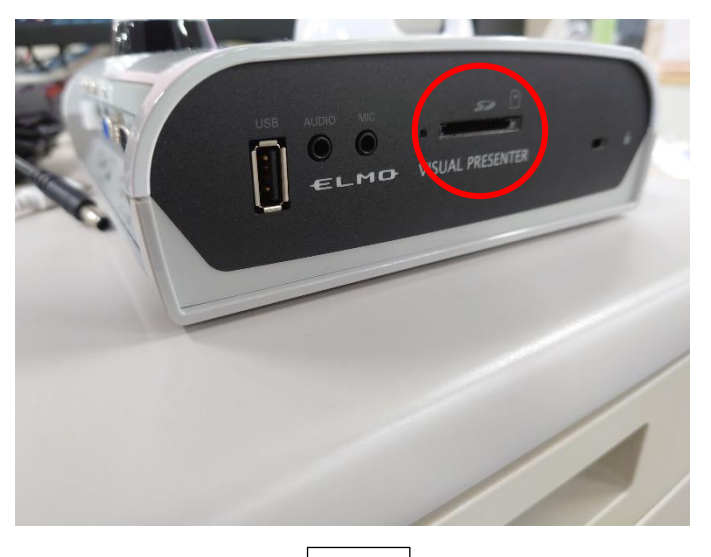

Fig.2

②Connect the power cable (Fig.3) and wait until the power LED turns to standby mode (red light)(Fig.4).

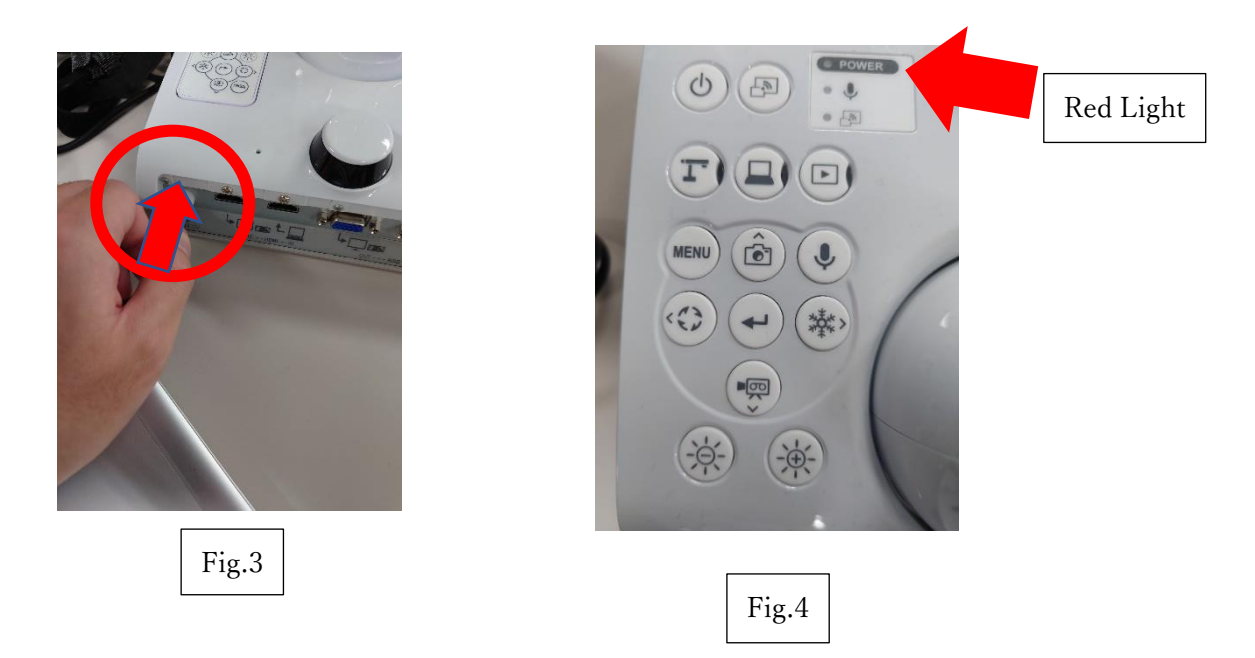

③Press the "Enter" button and "Brightness +" button at the same time in standby mode, and release them when the LED goes out (Fig.5).

It lights purple and the FW is rewritten if there is no problem.

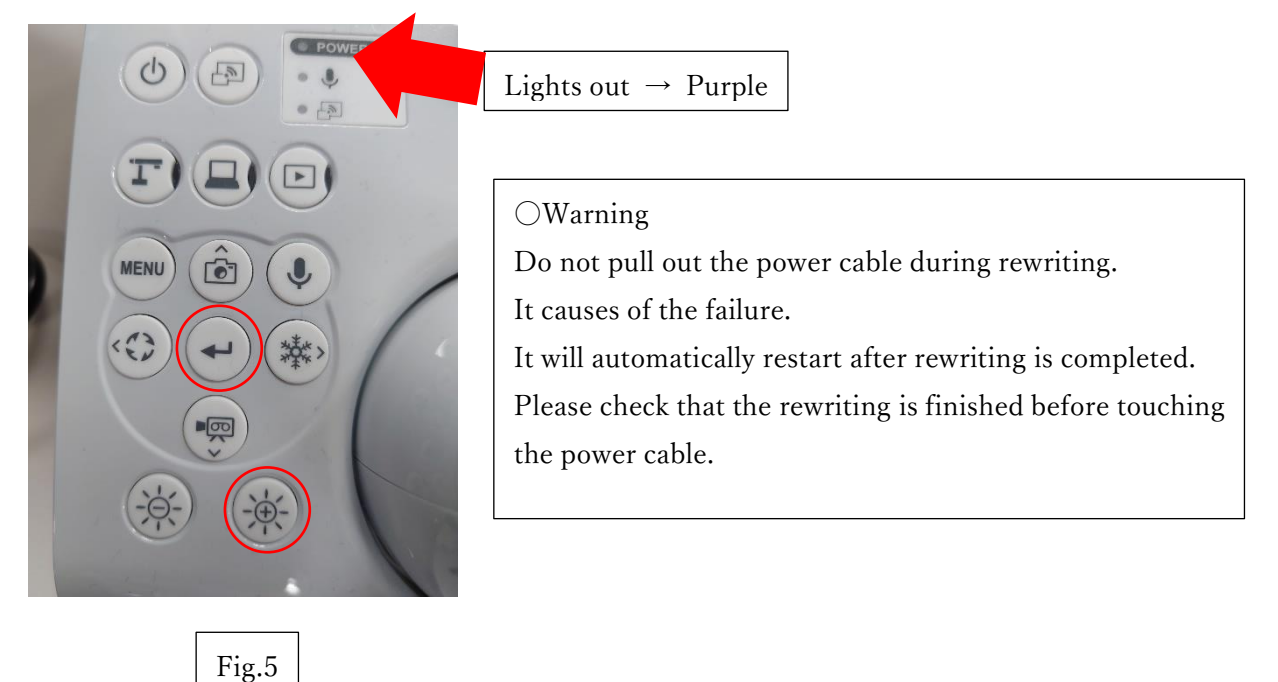

④After restarting, you can check the FW version(Fig.6) in the Camera Information of the camera mode menu.

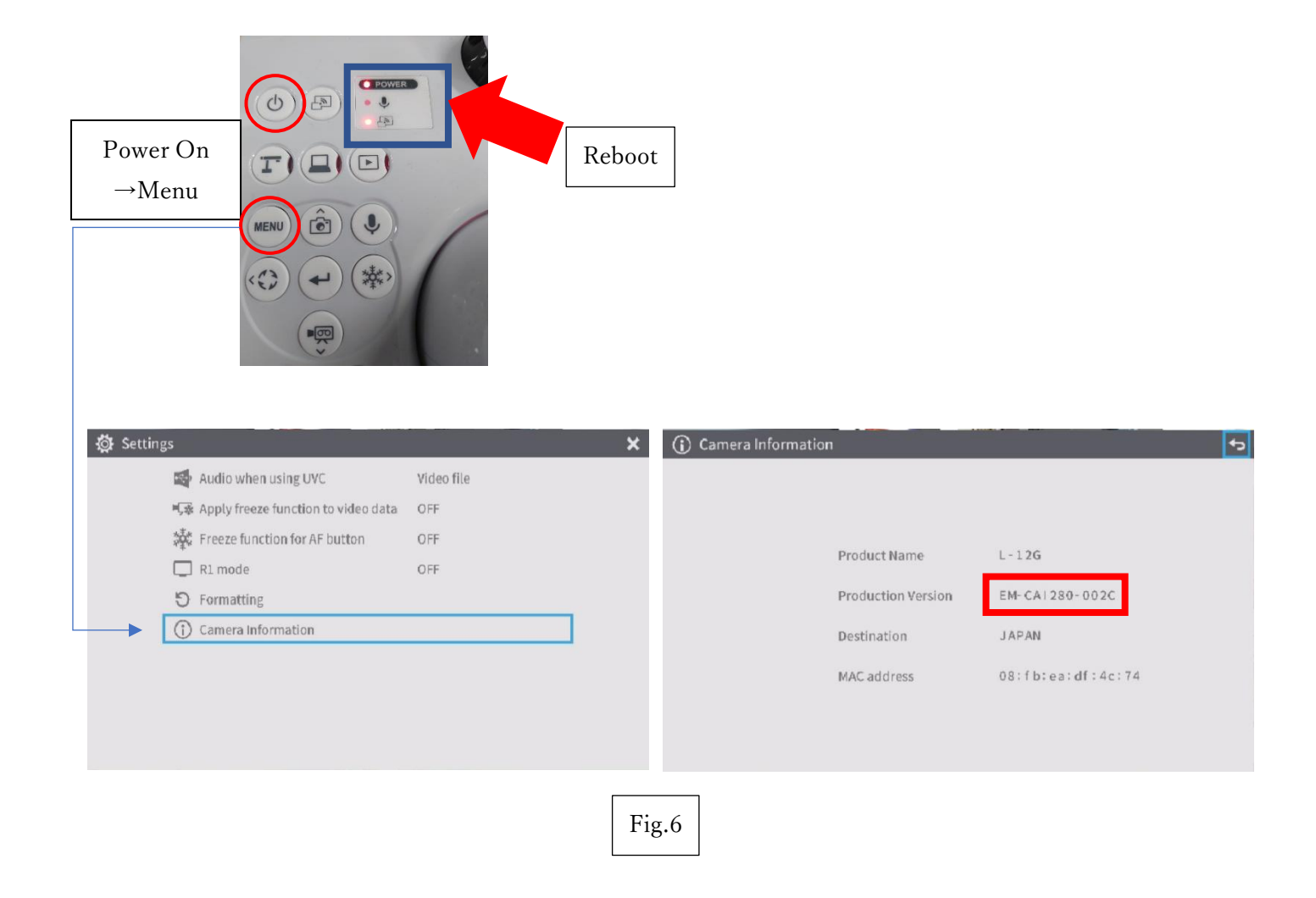